## ご利用開始手順

Tepos お客様センター TEL:03-6845-6467 10:00 - 18:00 (土日祝及び年末年始を除く) Mail: tepos\_info@ar-group.co.jp

【手順 1】お客様のご登録メールアドレス宛に 2 通メールが届きます。 送付元メールアドレス: [tepos\\_info@rbquickstick.eco-serv.jp](mailto:tepos_info@rbquickstick.eco-serv.jp) ※迷惑メール対策をされている方は、迷惑メールフォルダに自動振り分けされていることがありますので、

メールが届かない場合は迷惑メールフォルダをご確認下さい。

※確認後、メールが見つからない方は弊社問い合わせ窓口へご連絡をお願いします。

メール①【株式会社 ALLRiseGroup Web 帳票サービス】ログイン ID のご案内 ログイン URL とログイン ID が記載されております。

メール②【株式会社 ALLRiseGroup Web 帳票サービス】パスワード設定のご案内 本メールにて初期パスワードの設定をお願いします。

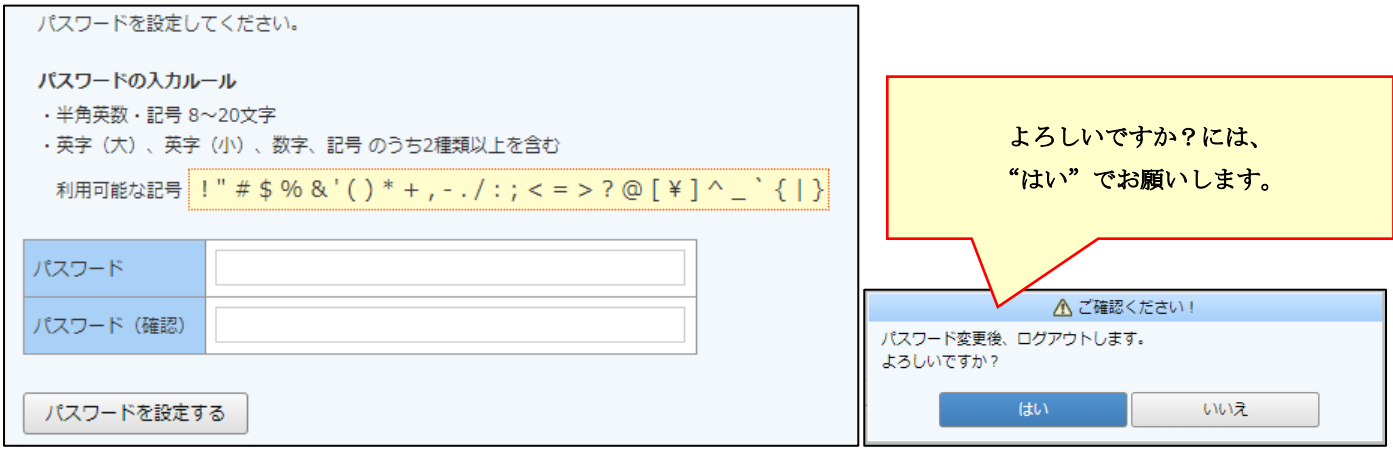

【手順 2】下記 URL へアクセスをして、ログイン ID、手順 1 で設定したパスワードを入力し、ログインします。 URL:<https://rbquickstick.eco-serv.jp/ar-group/>

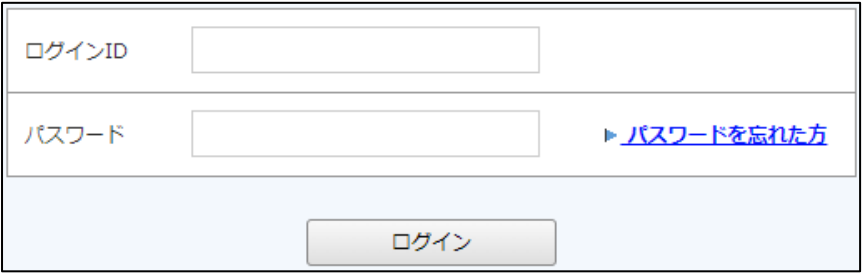

【手順 3】ログインが問題なくできましたら、上部の明細の確認タブを選択して頂き、明細が確認できます。

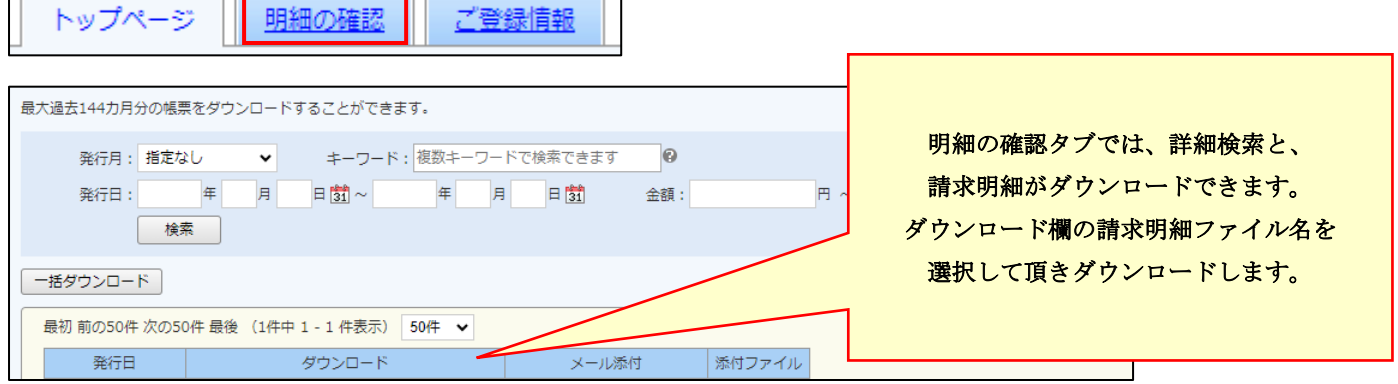